# **California Wildlife Habitat Relationships Program California Department of Fish and Game**

# HABITAT SUITABILITY MODELS FOR USE WITH ARC/INFO: YELLOW-PINE CHIPMUNK

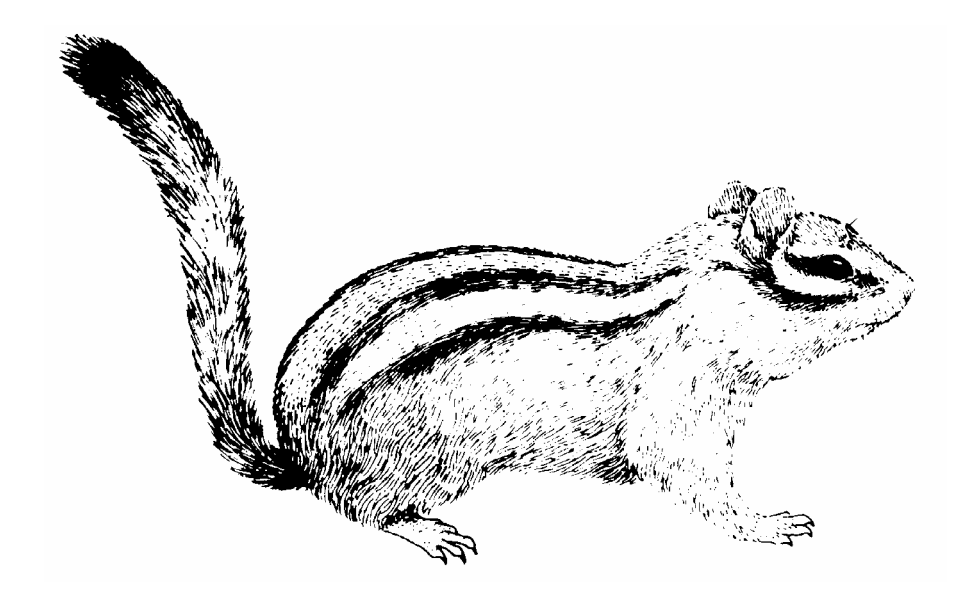

CWHR Technical Report No. 28 Sacramento, CA June 1995

CWHR Technical Report No. 28 June 1995

# HABITAT SUITABILITY MODELS FOR USE WITH ARC/INFO: YELLOW-PINE CHIPMUNK

by

Irene C. Timossi Reginald H. Barrett Department of Environmental Science, Policy, and Management University of California Berkeley, CA 94720 and the Sierra Nevada Ecosystem Project

> California Wildlife Habitat Relationships Program Wildlife Management Division California Department of Fish and Game 1807 13<sup>th</sup> Street, Suite 202 Sacramento, CA 95814

Suggested Citation: Timossi, I. C., and R. H. Barrett. 1995. Habitat suitability models for use with ARC/INFO: Yellow-pine chipmunk. Calif. Dept. of Fish and Game, CWHR Program, Sacramento, CA. CWHR Tech. Report No. 28. 23 pp.

## PREFACE

This document is part of the California Wildlife Habitat Relationships (CWHR) System operated and maintained by the California Department of Fish and Game (CDFG) in cooperation with the California Interagency Wildlife Task Group (CIWTG). This information will be useful for environmental assessments and wildlife habitat management.

The structure and style of this series is basically consistent with the "Habitat Suitability Index Models" or "Bluebook" series produced by the USDI, Fish and Wildlife Service (FWS) since 1981. Moreover, models previously published by the FWS form the basis of the current models for all species for which a "Bluebook" is available. As is the case for the "Bluebook" series, this CWHR series is not copyrighted because it is intended that the information should be as freely available as possible. In fact, it is expected that these products will evolve rapidly over the next decade.

This document consists of two major sections. The Habitat Use Information functions as an up-to-date review of our current understanding regarding the basic habitat requirements of the species. This section typically builds on prior publications, including the FWS "Bluebook" series. However, the Habitat Suitability Index (HSI) Model section is quite different from previously published models. All models in this CWHR series are designed as macros (AML computer programs) for use with ARC/INFO geographic information system (GIS) software running on a UNIX platform. As such, they represent a step up in model realism in that spatial issues can be dealt with explicitly. They are "Level II" models in contrast to the "Level I" (matrix) models initially available in the CWHR System. For example, issues such as habitat fragmentation and distance to habitat elements may be dealt with in spatially explicit "Level II" models. Unfortunately, a major constraint remains the unavailability of mapped habitat information most useful in defining a given species' habitat. For example, there are no readily available maps of snag density. Consequently, the models in this series are compromises between the need for more accurate models and the cost of mapping essential habitat characteristics. It is hoped that such constraints will diminish in time.

While "Level II" models incorporate spatial issues, they build on "Level I", nonspatial models maintained in the CWHR System. As the matrix models are field tested, and occasionally modified, these changes will be expressed in the spatial models as well. In other words, the continually evolving "Level I" models are an integral component of the GIS-based, spatial models. To use these "Level II" models one must have (1) UNIXbased ARC/INFO with GRID module, (2) digitized coverages of CWHR habitat types for the area under study and habitat element maps as required for a given species, (3) the AML presented in this document, and (4) a copy of the CWHR database. Digital copies of AMLs are available from the CWHR Coordinator at the CDFG.

Unlike many HSI models produced for the FWS, this series produces maps of habitat suitability with four classes of habitat quality: (1) None; (2) Low; (3) Medium; and (4) High. These maps must be considered hypotheses in need of testing rather than proven cause and effect relationships, and proper use of the CWHR System requires that field testing be done. The maps are only an initial "best guess" which professional wildlife biologists can use to optimize their field sampling. Reliance on the maps without field testing is risky even if the habitat information is accurate.

The CDFG and CIWTG strongly encourage feedback from users of this model and other CWHR components concerning improvements and other suggestions that may increase the utility and effectiveness of this habitat-based approach to wildlife management planning.

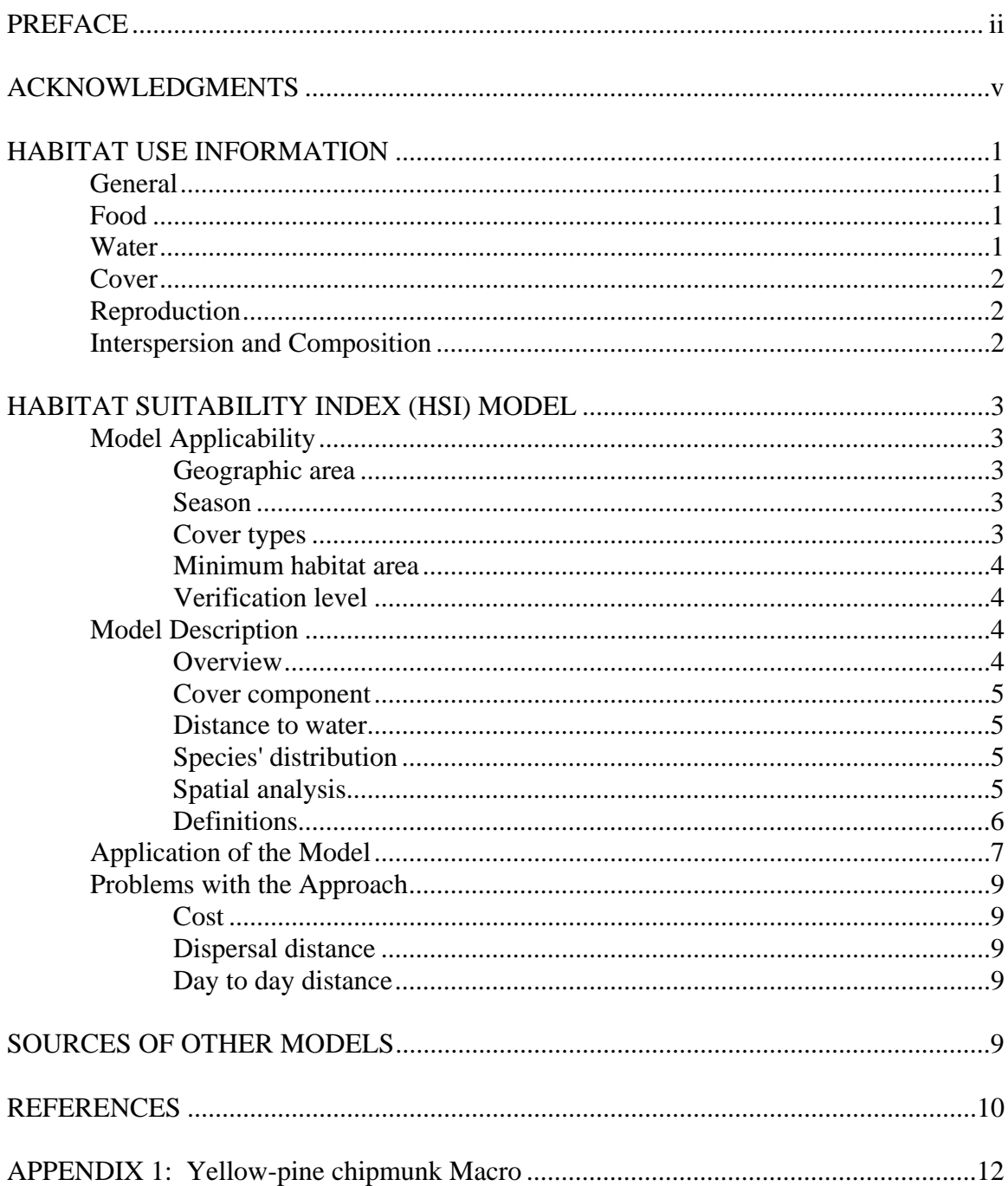

# TABLE OF CONTENTS

# ACKNOWLEDGMENTS

The primary credit for this document must go to the field biologists and naturalists that have published the body of literature on the ecology and natural history of this species. They are listed in the References section. Ecological information of this sort is generally very expensive and time-consuming to obtain. Yet this basic ecological understanding is exactly what is needed most if the goal of accurately predicting changes in distribution and abundance of a particular species is ever to be achieved. The CWHR System is designed to facilitate the use of existing information by practicing wildlife biologists. We hope it will also stimulate funding for basic ecological research. Funding for producing this model was provided by the California Department of Forestry and Fire Protection and the University of California Agricultural Experiment Station.

We thank Barry Garrison, Karyn Sernka, and Sandie Martinez of the California Department of Fish and Game for their assistance in typing, editing, and producing this report.

# **YELLOW-PINE CHIPMUNK (***Tamias amoenus***)**

## HABITAT USE INFORMATION

## General

The yellow-pine chipmunk (*Tamias amoenus*) inhabits coniferous, mixed coniferous, and subalpine forests in California northward from Mammoth Pass and the Yolla Bolly Range, northward from northern Nevada and northwestern Utah, and westward from western Wyoming and western Montana through Oregon and Washington. In Canada, it is found from the mountains of southwestern Alberta through most of southern British Columbia. The altitudinal range in California extends from about 975 m (3,200 ft) to timberline at about 2,900 m (9,515 ft) (Sutton 1992). In California, they are common yearlong residents of most coniferous forest habitats, montane hardwood-conifer, montane hardwood, pinyon-juniper, and many Great Basin shrub habitats from the central Sierra Nevada north to the Cascade Ranges, Modoc Plateau, and Warner mountains (Zeiner et al. 1990).

They are diurnal but may become torpid in their burrows during the winter. They may arouse occasionally to feed on stored food (Maser et al. 1981).

# Food

Yellow-pine chipmunks are primarily herbivorous. They eat seeds of conifers, shrubs, forbs, and grasses, and they also take fungi, corms, fruit, bird eggs, and insects. They forage on the ground, and also in trees and shrubs. They carry food in cheek pouches to caches in burrows for use in the winter (Broadbooks 1958, Sutton 1992).

Broadbrooks (1958) found that seeds are an important food source throughout the year. Hypogenous fungi are eatern primarily July through November in eastern Washington. The fungus *Rhizopogon* was present in 90% of the stomachs of yellow-pine chipmunks in Oregon (Maser and Maser, 1987). Winter food stores contained 14,000-68,000 corms and seeds weighing 70-190 g (2.5-6.7 oz) in a subterranean nest chamber. At least 47 species of plants, fruits, seeds, corms, fungi, and several kinds of insects were eaten through the year by yellow-pine chipmunks in eastern Washington (Broadbrooks 1958).

## Water

No specific requirements have been reported in the literature, but it is likely that they meet water needs from the food they consume (Zeiner et al. 1990).

#### Cover

These chipmunks utilize intermediate and low canopy-cover stages in forest habitats, and intermediate and dense stages in shrub habitats. They require shrubs, ground litter, rocks, snags, stumps, and logs for resting cover (Zeiner et al. 1990).

The yellow-pine chipmunk is usually found in brush-covered areas where snowberry (*Symphoricarpos*), chinquapin (*Castanopsis*), mountain mahogany (*Cerocarpus*), service berry (*Amalanchier*), antelope brush (*Pushia*), currant (*Ribes*), and buckbrush (*Ceanothus*) are found, providing abundant fruits seasonally. Such shrub areas are interspersed with a variety of grasses and herbs as well as open conifer stands, all producting favored food seeds (Sutton 1992).

Sharples (1983) found yellow-pine chipmunks utilizing open forest and brushy areas in a yellow-pine forest in the Sierra Nevada. In western Alberta yellow-pine chipmunks were found up to 2,400 m (7,900 ft) in assocation with rocks, logs, or brush in open deciduous and coniferous forest. Rocky ridges and forested areas in early seral stages following logging or burning had the highest populations (Sheppard 1991). Meredith (1972, 1976) found yellow-pine chipmunks utilizing open-canopy forests and open talus slopes in southern Alberta and the Washington Cascades.

#### Reproduction

Yellow-pine chipmunks nest in or under logs or stumps, especially where these are overgrown with bushes, and they sometimes nest in the branches of live trees (Sutton 1992). In Alberta, rocky areas provided the best concealment cover and nest sites, especially when food plants and scattered trees were near (Meredith 1972, 1976). They also utilize snags (Zeiner et al. 1990).

Underground dens have a coconut-shaped room 80-90 cm (31-35 in) long, 16 cm (6 in) diameter,  $0.7-1.5$  m (2.3-4.9 ft) underground, and reached by a tunnel 2-3 m (6.6-9.8 ft) long. Dens are lined with dry grass, lichen and feathers. Arboreal nests have been observed up to 18 m (59 ft) high, and these nests are 30-35 cm (12-14 in) wide and 15 cm (6 in) deep (Broadbrooks 1974; Broadbrooks 1985; Sutton 1992). The breeding season runs from April to late July. The first births occur in May, and most births occur in June. Gestation averages about 30 days, and lactation occurs in July. Litter sizes vary from 3-8, and they give birth to one litter per year (Zeiner et al. 1990).

#### Interspersion and Composition

In a study of movements in two species of chipmunks in southern Alberta, Meredith (1974) recorded movements of male chipmunks in excess of 1000 m (3,300 ft). Female chipmunks were recorded moving 200-500 m (660-1,640 ft). The mean movement distance for males was 433 m (1,420 ft) while females averaged 155 m (510 ft).

The summer home range of most yellow-pine chipmunks remains the same from one summer to the next, indicating strong attachment to a discrete area which varies from 0.8- 1.0 ha (2.0-2.4 ac) (Sutton 1992). Reproductive activity and availablity of selected food plants appear to be most influential in altering the movement patterns of yellow-pine chipmunks (Martinsen 1968).

In the Washington Cascades, female yellow-pine chipmunk home ranges averaged 1.0 ha  $(2.5 \text{ ac})$  and varied from 0.4-2.1 ha  $(1.1-5.1 \text{ ac})$ ; male home ranges averaged 1.6 ha  $(3.89 \text{ m})$ ac) and varied from 0.6-3.2 ha (1.6-8.0 ac) (Broadbrooks 1970). In Alberta, male home ranges averaged 1.3 ha (3.2 ac) and varied from 0.4-2.8 ha (1.0-6.9 ac); female home ranges averaged 0.6 ha  $(1.4 \text{ ac})$  and varied from 0.1-1.1 ha  $(0.2-2.7 \text{ ac})$  (Sheppard 1972). In Montana, summer home ranges of female chipmunks averaged 0.9 ha (2.2 ac) and varied from 0.8-1.0 ha (2.0-2.4 ac). Territorial defense occurs only in the vicinity of the den (Martinsen 1968).

In California, this chipmunk is sympatric in portions of its range with nine other species (*T. minimus*, *T. senex*, *T. sonomae, T. quadrimaculatus*, *T. speciosus, T. siskiyou*, *T. alpinus*, *T. panamintinus*, and *T. umbrinus*). Yellow-pine chipmunks are often found in association with golden-mantled ground squirrels (*Spermophilus lateralis*) (Heller 1971; Meredith 1976; Sharples 1983; Zeiner et al. 1990; Sutton 1992).

## HABITAT SUITABILITY INDEX (HSI) MODEL

#### **Model Applicability**

#### *Geographic area.*

The California Wildlife Habitat Relationships (CWHR) System (Airola 1988; Mayer and Laudenslayer 1988; Zeiner et al. 1990) contains habitat ratings for each habitat type predicted to be occupied by yellow-pine chipmunk in California.

#### *Season.*

This model is designed to predict the suitability of habitat for yellow-pine chipmunks throughout the year. The model works best at predicting habitat suitability for breeding habitat.

## *Cover types.*

This model can be used anywhere in California for which an ARC/INFO map of CWHR habitat types exists. The CWHR System contains suitability ratings for reproduction, cover, and feeding for all habitats predicted to be occupied by yellow-pine chipmunks.

These ratings can be used in conjunction with the ARC/INFO habitat map to model wildlife habitat suitability.

## *Minimum habitat area.*

Minimum habitat area is defined as the minimum amount of contiguous habitat required before a species will occupy an area. Specific information on minimum areas required for the yellow-pine chipmunk was not found in the literature. This model assumes two home ranges is the minimum area required to support a yellow-pine chipmunk population during the breeding season.

## *Verification level.*

The spatial model presented here has not been verified in the field. The CWHR suitability values used are based on a combination of literature searches and expert opinion. We strongly encourage field testing of both the CWHR database and this spatial model.

## **Model Description**

#### *Overview.*

This model uses CWHR habitat type as the main factor determining suitability of an area for this species.

A CWHR habitat type map must be constructed in ARC/INFO GRID format as a basis for the model. The GRID module of ARC/INFO was used because of its superior functionality for spatial modeling. Only crude spatial modeling is possible in the vector portion of the ARC/INFO program, and much of the modeling done here would have been impossible without the abilities of the GRID module. In addition to more sophisticated modeling, the GRID module's execution speed is very rapid, allowing a complex model to run in less than 30 minutes.

The following sections document the logic and assumptions used to interpret habitat suitability.

#### *Cover component.*

A CWHR habitat map must be constructed. The mapped data (coverage) must be in ARC/INFO GRID format. A grid is a GIS coverage composed of a matrix of information. When the grid coverage is created, the size of the grid cell should be determined based on the resolution of the habitat data and the home range size of the species with the smallest home range in the study. You must be able to map the home

range of the smallest species with reasonable accuracy. However, if the cell size becomes too small, data processing time can increase considerably. We recommend a grid cell size of 30 m (98 ft). Each grid cell can be assigned attributes. The initial map must have an attribute identifying the CWHR habitat type of each grid cell. A CWHR suitability value is assigned to each grid cell in the coverage based on its habitat type. Each CWHR habitat is rated as high, medium, low or of no value for each of three life requisites: reproduction; feeding; and cover. The geometric mean value of the three suitability values was used to determine the base value of each cell for this analysis.

## *Distance to water.*

No water requirement was found for this species.

#### *Species' distribution.*

The study area must be manually compared to the range maps in the CWHR Species Notes (Zeiner et al. 1990) to ensure that it is within the species' range. All grid cells outside the species' range have a suitability of zero.

## *Spatial analysis.*

Ideally a spatial model of distribution should operate on coverages containing habitat element information of primary importance to a species. For example, in the case of woodpeckers, the size and density of snags as well as the vegetation type would be of great importance. For many small rodents the amount and size of dead and down woody material would be important. Unfortunately, the large cost involved in collecting microhabitat (habitat element) information and keeping it current makes it likely that geographic information system (GIS) coverages showing such information will be unavailable for extensive areas into the foreseeable future.

The model described here makes use of readily available information such as CWHR habitat type, elevation, slope, aspect, roads, rivers, streams and lakes. The goal of the model is to eliminate areas that are unlikely to be utilized by the species and lessen the value of marginally suitable areas. It does not attempt to address all the microhabitat issues discussed above, nor does it account for other environmental factors such as

toxins, competitors or predators. If and when such information becomes available, this model could be modified to make use of it.

In conclusion, field surveys will likely discover that the species is not as widespread or abundant as predictions by this model suggest. The model predicts potentially available habitat. There are a variety of reasons why the habitat may not be utilized.

### *Definitions.*

**Home Range**: the area regularly used for all life activities by an individual during the season(s) for which this model is applicable.

**Dispersal Distance**: the distance an individual will disperse to establish a new home range. In this model it is used to determine if Potential Colony Habitat will be utilized.

**Day to Day Distance**: the distance an individual is willing to travel on a daily or semidaily basis to utilize a distant resource (Potential Day to Day Habitat). The distance used in the model is the home range radius. This is determined by calculating the radius of a circle with an area of one home range.

**Core Habitat**: a contiguous area of habitat of medium or high quality that has an area greater than two home ranges in size. This habitat is in continuous use by the species. The species is successful enough in this habitat to produce offspring that may disperse from this area to the Colony Habitat and Other Habitat.

**Potential Colony Habitat**: a contiguous area of habitat of medium or high quality that has an area between one and two home ranges in size. It is not necessarily used continuously by the species. The distance from a core area will affect how often Potential Colony Habitat is utilized.

**Colony Habitat**: Potential Colony Habitat that is within the dispersal distance of the species. These areas receive their full original value unless they are further than three home range radii from a core area. These distant areas receive a value of low since there is a low probability that they will be utilized regularly.

**Potential Day to Day Habitat**: an area of high or medium quality habitat less than one home range, or habitat of low quality of any size. This piece of habitat alone is too small or of inadequate quality to be Core Habitat.

**Day to Day Habitat**: Potential Day to Day Habitat that is close enough to Core or Colony Habitat can be utilized by individuals moving out from those areas on a day to day basis. The grid cell must be within Day to Day Distance of Core or Colony Habitat.

**Other Habitat**: contiguous areas of low value habitat larger than two home ranges in size, including small areas of high and medium quality habitat that may be imbedded in them, are included as usable habitat by the species. Such areas may act as "sinks" because long-term reproduction may not match mortality.

The table below indicates the specific distances and areas assumed by this model.

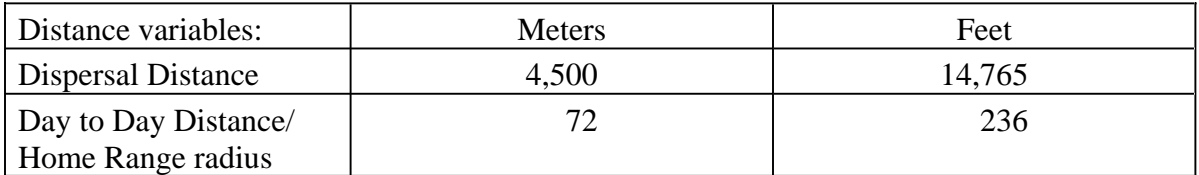

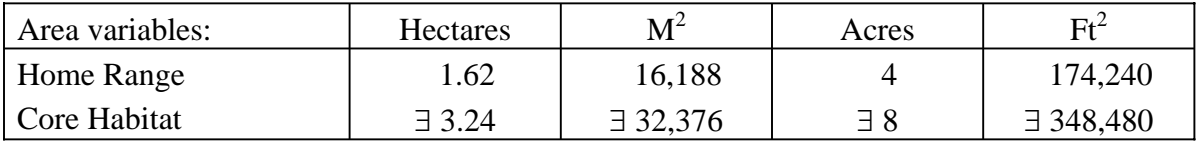

# **Application of the Model**

A copy of the ARC/INFO AML can be found in Appendix 1. The steps carried out by the macro are as follows:

1. **Determine Core Habitat**: this is done by first converting all medium quality habitat to high quality habitat and removing all low value habitat. Then contiguous areas of habitat are grouped into regions. The area of each of the regions is determined. Those large enough (∃ two home ranges) are maintained in the Core Habitat coverage. If no Core Habitat is identified then the model will indicate no suitable habitat in the study area.

2. **Identify Potential Colony Habitat**: using the coverage from Step 1, determine which regions are one to two home ranges in size. These are Potential Colonies.

3. **Identify Potential Day Use Habitat**: using the coverage derived in Step 1, determine which areas qualify as Potential Day to Day Habitat.

4. **Calculate the Cost Grid**: since it is presumed to be more difficult for animals to travel through unsuitable habitat than suitable habitat, we use a cost grid to limit travel based on habitat suitability. The cost to travel is one for high or medium quality habitat. This means that to travel 1 m through this habitat costs 1 m of Dispersal Distance. The cost to travel through low quality habitat is two and unsuitable habitat costs four. This means that to travel 1 m through unsuitable habitat costs the species 4 m of Dispersal Distance.

 5. **Calculate the Cost Distance Grid**: a cost distance grid containing the minimum cost to travel from each grid cell to the closest Core Habitat is then calculated using the Cost Grid (Step 4) and the Core Habitat (Step 1).

6. **Identify Colony Habitat**: based on the Cost Distance Grid (Step 5), only Potential Colony Habitat within the Dispersal Distance of the species to Core Habitat is retained. Colonies are close enough if **any** cell in the Colony is within the Dispersal Distance from Core Habitat. The suitability of any Colony located further than three home range radii from a Core Habitat is changed to low since it is unlikely it will be utilized regularly.

 7. **Create the Core + Colony Grid**: combine the Core Habitat (Step 1) and the Colony Habitat (Step 6) and calculate the cost to travel from any cell to Core or Colony Habitat. This is used to determine which Potential Day to Day Habitat could be utilized.

8. **Identify Day to Day Habitat**: grid cells of Day to Day Habitat are only accessible to the species if they are within Day to Day Distance from the edge of the nearest Core or Colony Habitat. Add these areas to the Core + Colony Grid (Step 7).

9. **Add Other Habitat**: large areas (∃ two home ranges in size) of low value habitat, possibly with small areas of high and medium habitat imbedded in them may be utilized, although marginally. Add these areas back into the  $Core + Colony + Day$  to Day Grid (Step 8), if any exist, to create the grid showing areas that will potentially be utilized by the species. Each grid cell contains a one if it is utilized and a zero if it is not.

10. **Restore Values**: all areas that have been retained as having positive habitat value receive their original geometric mean value from the original geometric value grid (see *Cover component* section) with the exception of distant colonies. Distant colonies (colonies more than three home range radii distant) have their value reduced to low because of the low likelihood of utilization.

# **Problems with the Approach**

# *Cost.*

The cost to travel across low suitability and unsuitable habitat is not known. It is likely that it is quite different for different species. This model incorporates a reasonable guess for the cost of movement. A small bird will cross unsuitable habitat much more easily than a small mammal. To some extent differences in vagility between species is accounted for by different estimates of dispersal distances.

# *Dispersal distance.*

The distance animals are willing to disperse from their nest or den site is not well understood. We have used distances from studies of the species or similar species when possible, otherwise first approximations are used. More research is urgently needed on wildlife dispersal.

# *Day to day distance.*

The distance animals are willing to travel on a day to day basis to use distant resources has not been quantified for most species. This issue is less of a concern than dispersal distance since the possible distances are much more limited, especially with small mammals, reptiles, and amphibians. Home range size is assumed to be correlated with this coefficient.

# SOURCES OF OTHER MODELS

No other habitat models were found for the yellow-pine chipmunk.

#### REFERENCES

Airola, D.A. 1988. Guide to the California Wildlife Habitat Relationship System. Calif. Dept. of Fish and Game. Sacramento, California. 74 pp.

Broadbrooks, H.E. 1958. Life history and ecology of the chipmunk*, Eutamias amoenus*, in eastern Washington. Univ. of Michigan Mus. Zool. Misc. Publ. 103. 42 pp.

Broadbrooks, H.E. 1970a. Populations of the yellow-pine chipmunk*, Eutamias amoenus*. Am. Midl. Natur. 83(2):472-488.

Broadbrooks, H.E. 1970b. Home ranges and territorial behavior of the yellow-pine chipmunk, *Eutamias amoenus*. J. Mamm. 51(2):310-326.

Broadbrooks, H.E. 1974. Tree nests of chipmunks with comments on associated behavior and ecology. J. Mamm. 55(3):630-639.

Hall, E.R. 1981. The mammals of North America. 2nd ed. 2 vols. John Wiley and Sons, New York. 1271 pp.

Heller, H.C. 1971. Altitudinal zonation of chipmunks (*Eutamias*): interspecific aggression. Ecology 52(2):312-319.

Ingles, L. 1965. Mammals of the Pacific States. Stanford Univ. Press, Stanford, California. 506 pp.

Martinsen, D.L. 1968. Temporal patterns in the home ranges of chipmunks (*Eutamias*). J. Mamm. 49(1):83-91.

Maser, C., B.R. Mate, J.F. Franklin, and C.T. Dyrness. 1981. Natural history of Oregon coast mammals. USDA, For. Serv., Pac. NW For. Range Expt. Stat. Gen. Tech. Rep., GTR-PNW-133. 496 pp.

Maser, Z., and C. Maser. 1987. Notes on mycophagy of the yellow-pine chipmunk *Eutamias amoenus* in northeastern Oregon, USA. The Murrelet 68:24-27.

Mayer, K.E., and W.F. Laudenslayer, Jr. eds. 1988. A guide to wildlife habitats of California. Calif. Dept. of Fish and Game, Sacramento, California. 166 pp.

Meredith, D.H. 1972. Subalpine cover associations of *Eutamias amoenus* and *Eutamias townsendii* in the Washington Cascades. Amer. Midl. Natl. 88(2):348-357.

Meredith, D.H. 1974. Long distance movements by two species of chipmunks (*Eutamias*) in southern Alberta. J. Mamm. 55(2):466-469.

Meredith, D.H. 1976. Habitat selection by two parapatric species of chipmunks (*Eutamias*). Can. J. Zool. 54:536-543.

Sharples, F.E. 1983. Habitat use by sympatric species of *Eutamias*. J. Mamm. 64(4):572-579.

Sheppard, D.H. 1971. Competition between two chipmunk species (*Eutamias*). Ecology 52(2):320-329.

Sheppard, D.H. 1972. Home ranges of chipmunks (*Eutamias*) in Alberta. J. Mamm. 53(2):379-380.

Sutton, D.A. 1992. *Tamias amoenus*. Mamm. Species 390. 8pp.

Zeiner, D.C., W.F. Laudenslayer, Jr., K.E. Mayer, and M. White, eds. 1990. California's Wildlife. Vol. 3. Mammals. Calif. Dept. of Fish and Game, Sacramento, California. 407 pp.

## APPENDIX 1: Yellow-pine Chipmunk Macro

/\* YELLOW-PINE CHIPMUNK

/\* ychmodel.aml - This macro creates an HSI coverage for the

/\* yellow-pine chipmunk in California.

/\* Version: Arc/Info 6.1 (Unix), GRID-based model.

/\* Authors: Irene Timossi, Sarah Miller, Wilde Legard,

- /\* and Reginald H. Barrett
- /\* Department of Forestry & Resource Management
- /\* University of California, Berkeley

/\* Note: the user of this macro must have a thorough understanding

- /\* of ARC/INFO GRID before attempting to interpret this macro.
- /\* (See the ARC/INFO GRID Command References manual, ESRI,
- /\* Redlands, CA).

 $/*$  The user must also have access to the documentation which

- accompanies this macro: Habitat Suitability Models for Use
- /\* with ARC/INFO: Yellow-pine chipmunk.

/\* Revision: 1/15/95

/\* -------------------------------------------------------------------

/\* convert .ID to uppercase for info manipulations

&setvar .ID [translate %.ID%]

/\* Start Grid

grid

/\*

&type (1) Initializing Constants...

/\* Homerange: the size of the species' homerange.

/\* DayPay: The amount the species is willing to pay traveling on

- /\* a day-to-day basis. Used to determine the area utilized on a
- /\* day-to-day basis.
- /\* DispersePay: Distance traveled when dispersing. The amount
- $/*$  the animal is willing to pay when dispersing from a core area.

/\* High: The value in the WHR grid which indicates high quality habitat.

/\* Medium: The value in the WHR grid which indicates medium quality habitat.

/\* Low: The value in the WHR grid which indicates low quality habitat.

/\* None: The value in the WHR grid which indicates habitat of no value.

/\* SpecCode: The WHR code for the species

/\* AcreCalc: The number needed to convert square units

/\* (feet or meters) to acres.

&setvar SpecCode = M079

&if %.Measure% = Meters &then &goto Meters &else &goto Feet

&label Meters

 $&setvar$  Homerange = 16188  $\&$ setvar DayPay = 72  $&$ setvar DispersePay = 4500  $\&$ setvar AcreCalc = 4047 &goto Begin

&label Feet  $&setvar$  Homerange = 174240  $\&$ setvar DayPay = 236 &setvar DispersePay = 14765  $\&$ setvar AcreCalc = 43560

&label Begin

 $\&$  setvar High  $= 3$  $\&$ setvar Medium = 2  $\text{Ssetvar}$  Low = 1  $\&$  setvar None  $= 0$ 

 $/*$  The following global variables are declared in the menu:

/\* .WHRgrid (WHR grid name): the name of the grid containing all

- /\* the WHR information.
- /\* .Bound (Boundary grid name): the grid containing only the
- /\* boundary of the coverage. All cells inside the boundary
- /\* have a value of 1. All cells outside the boundary must
- /\* have a value  $<$  1.

/\* .ID (Identifier): a 1 to 4 character code used to identify

- /\* the files produced by this program. You may prefer
- /\* to use an abbreviation of the species' common name
- $/*$  (e.g. use `fis1` for fisher).
- /\* .SizeOfCell (Cell size): the size (width) of the cells
- $/*$  used in the coverage grids. All grids used in the
- /\* analysis must have the same cell size.

/\* .Measure: the units the coverage is measured in (feet or meters).

&type (2) Creating working grid of geometric means...

```
/* Create a Geometric Means grid (%.ID%Geom) for the species by
```

```
/* copying these values from the WHR grid.
```

```
%.ID%Geom = %.WHRgrid%.%SpecCode%_G
```
/\*

&type (3) Changing %Medium% value cells to %High% value for Merge grid...

```
/* Create a grid (%.ID%Merge) merging Medium and High
```
- /\* value cells from the Geometric mean grid (%.ID%Geom),
- /\* while leaving the value of other cells (Low and None) unchanged.
- $/*$  Merge by changing the value of all medium cells to High.
- /\* This creates of grid of high value habitat (potential core) and
- /\* low value habitat.

```
%.ID%Merge = con(%.ID%Geom == %Medium%,%High%,%.ID%Geom)
```
/\*

&type (4) Converting Merge grid zones into a Region grid...

/\* Convert the zones of the merge grid (%.ID%Merge) into

- /\* unique regions (%.ID%Region). These will be used later
- /\* to create core, colony, and day-to-day areas. This allows
- $/*$  the calculation of areas of contiguous habitat.

```
%.ID%Region = regiongroup(%.ID%Merge)
```
/\*

&type (5) Calculating the area of Region grid zones...

```
Calculate the area of the zones (%.ID%ZoneArea) on the region
```

```
/* grid (%.ID%Region).
```
%.ID%ZoneArea = zonalarea(%.ID%Region)

/\*

&type (6) Creating a Core Area grid...

```
/* Extract areas from the zonal area grid (%.ID%ZoneArea)
```
- /\* suitable for core areas (%.ID%Core). Core areas are defined
- /\* as the Medium+High zones in the merge grid (%.ID%Merge)
- /\* with an area of at least two home ranges (%Homerange%).

```
/* Set their value = 1.
```

```
if (\% .ID\% Merge == \% High\% and \% .ID\% ZoneArea >= \% Homerange\% * 2)% ID%Core = 1
endif
```
&if not [exists %.ID%Core -vat] &then &goto END

/\*

&type (7) Creating a Colony grid...

- /\* Extract areas from the zonal area grid (%.ID%zoneArea)
- /\* possibly suitable for colonization (%.ID%ColTemp).
- /\* Colony areas are defined as Low or Medium+High zones
- /\* in the Merge grid (%.ID%Merge) with an area of between one
- $\prime^*$  and two home ranges (%Homerange%). Set their value = 1.

/\* Then set all nodata values in the grid to zero (%.ID%Colony).

docell

```
if (% ) if (% ) / \mathcal{L} / \mathcal{L} / \mathcal{L} / \mathcal{L} / \mathcal{L} / \mathcal{L} / \mathcal{L} / \mathcal{L} / \mathcal{L} / \mathcal{L} / \mathcal{L} / \mathcal{L} / \mathcal{L} / \mathcal{L} / \mathcal{L} / \mathcal{L} / \mathcal{L} / \mathcal{L} / \mathcal{ if (%.ID%ZoneArea > %Homerange% and %.ID%ZoneArea < %Homerange% * 2) 
          %.ID%ColTemp = 1 
      endif 
  endif 
end
```
%.ID%Colony = con(isnull(%.ID%ColTemp),0,%.ID%ColTemp)

/\*

&type (8) Creating a Day-to-Day Use grid...

```
/* Create a grid based on the values in the zonal
```
- /\* area grid (%.ID%ZoneArea) and merge grid (%.ID%Merge)
- /\* suitable for day-to-day use (%.ID%DayToDay). Day-to-day use
- $/*$  areas are defined as Low if the area is less than two
- /\* homeranges in size or Medium+High zones in the
- /\* merge grid (%.ID%Merge) with an area of less than one home
- $/*$  range (%Homerange%). Set their value = 1.

```
if ((%.ID%Merge > %Low% and %.ID%ZoneArea \lt = %Homerange%) or \lt (%.ID%Merge == %Low% and %.ID%ZoneArea < %Homerange% * 2)) 
  %.ID%DayToDay = 1
```

```
else 
  %.ID%DayToDay = 0 
endif
```
/\*

&type (9) Creating a Cost Grid based on habitat value...

- /\* Using the merge grid (%.ID%Merge), create a cost grid (%.ID%Cost)
- /\* based on the habitat-value. Cost represents the relative
- $/*$  resistance a species has to moving across different quality
- /\* habitat: Habitat-value Cost
- $\frac{1}{2}$  None 4
- $/$ \* Low 2
- /\* Medium+High 1

```
if (% ) if (% ) / \mathcal{L} / \mathcal{L} / \mathcal{L} / \mathcal{L} / \mathcal{L} / \mathcal{L} / \mathcal{L} / \mathcal{L} / \mathcal{L} / \mathcal{L} / \mathcal{L} / \mathcal{L} / \mathcal{L} / \mathcal{L} / \mathcal{L} / \mathcal{L} / \mathcal{L} / \mathcal{L} / \mathcal{%.ID%Cost = 4
else if (%.ID%Merge == %Low%)
    %.ID%Cost = 2
else if (%.ID%merge == %High%) 
  %.ID%Cost = 1
endif
```
/\*

```
&type (10) Calculating cost to travel from Core Areas...
```
- Calculate the cost to travel the distance (%.ID%CostDist)
- from the nearest core area source (%.ID%Core) using the cost
- /\* grid (%.ID%Cost).
- /\*

```
%.ID%CostDist = CostDistance(%.ID%Core,%.ID%Cost)
```
#### /\*

&type (11) Calculating which Colony areas are Cost Effective...

- If Colony Areas exist...
- Find the areas in the Colony grid (%.ID%Colony) that could
- $/*$  be colonized from the core areas:
- Assign costs to all cells in the Colony areas (%.ID%Colony)
- /\* from the Cost grid (%.ID%CostDist). Zero surrounding NODATA areas.
- /\* Make each colony a separate zone (%.ID%ZoneReg) using
- /\* the regiongroup command.
- $/*$  Use zonalmin to find the minimum cost to arrive at each
- /\* colony (%.ID%ZoneMin).
- Set all NODATA cells to zero in %.ID%ZoneMin to produce
- /\* %.ID%ColZer1.
- /\* To find out which of the potential colonies can be utilized,
- determine which have a cost that is equal to or less than
- DispersePay. If the cost to get to a colony is less than
- /\* or equal to DispersePay, keep it in grid %.ID%Col.
- /\* Fill the null value areas in %.ID%Col with zeros to create %.ID%ColZer2

&if not [exists %.ID%ColTemp -vat] &then &goto SkipColony

```
%.ID%ColDist = con(%.ID%Colony > 0,%.ID%CostDist,0)
```

```
%.ID%ZoneReg = regiongroup(%.ID%Colony)
```

```
%.ID%ZoneMin = zonalmin(%.ID%ZoneReg,%.ID%ColDist)
```

```
%.ID%ColZer1 = con(isnull(%.ID%ZoneMin),0,%.ID%ZoneMin)
```
if (%.ID%ColZer1 <= %DispersePay% and %.ID%ColZer1 > 0) %.ID%Col = %.ID%Colony else %.ID%Col = %.ID%Core endif

%.ID%ColZer2 = con(isnull(%.ID%Col),0,%.ID%Col)

/\*

&type (12) Creating Core + Colony grid...

- If colonies exist....
- /\* Create a grid (%.ID%ColCore) that combines the core
- /\* (%.ID%Core) and colony (%.ID%Colony) grids.
- /\* This grid will be used to analyze day-to-day use.

```
if (% )^{2}=1 (%.ID%Colony == 1)
 %.ID%ColCore = 1 
else 
 %.ID%ColCore = %.ID%Core 
endif
```
&label SkipColony

&type (13) Calculate cost to travel from Core and Colony Areas...

```
/* If colonies exist...
```
- /\* Calculate the cost to travel the distance (%.ID%CostDis2)
- /\* from the nearest core or colony area source (%.ID%ColCore).
- /\* Otherwise just copy the %.ID%CostDist grid to use for Day-to-Day
- /\* analysis.

&if not [exists %.ID%ColTemp -vat] &then %.ID%CostDis2 = %.ID%CostDist &else %.ID%CostDis2 = CostDistance(%.ID%ColCore,%.ID%Cost)

/\*

&type (14) Calculating which Day-to-Day areas are Cost Effective...

- /\* This step adds the utilized Day-to-Day cells to the
- /\* Core + Colony Area grid (%.ID%ColZer2) to produce the
- /\* %.ID%Day1 grid.
- Use the Core + Colony Cost grid (%.ID%CostDis2)to find out
- what can actually be used day-to-day (any cell with
- /\* a cost of DayPay or less).
- /\* Retain any cell in the Day-to-Day grid (%.ID%DayToDay) with
- $/*$  a cost less than or equal to DayPay and greater than zero.

 $/*$  If the Distance-Cost grid  $(% )$  (%.ID%CostDis2) = 0,

- /\* it is part of the Core or Colony Area and
- $/*$  should gets its value from Core + Colony Area

```
/* grid (%.ID%ColZer2).
```
&if not [exists %.ID%ColTemp -vat] &then &goto SkipCol2

```
if (\% .ID\% CostDis2 \leq \% DayPay\% and \% .ID\% CostDis2 > 0) %.ID%Day1 = %.ID%DayToDay 
else 
  %.ID%Day1 = %.ID%ColZer2 
endif
```
&goto Continue

&label SkipCol2

```
if (\% .ID\% CostDis2 \leq \% DayPay\% and \% .ID\% CostDis2 > 0) %.ID%Day1 = %.ID%DayToDay 
else 
  %.ID%Day1 = %.ID%Core 
endif
```
&label Continue

&type (15) Finding Other Areas That May Be Utilized....

- /\* This step picks up any large low value areas and any small
- medium or high value polygons that are imbeded

 $/*$  in them.

- $/*$  First mark any low value areas with an area > HR  $*$  2 to
- /\* create %.ID%Low using the Geometric mean (%.ID%Geom) grid
- /\* and the Zone Area (%.ID%ZoneArea) grid.
- /\* if %.ID%Low is all nodata, skip the rest of these steps.
- Add the medium and high grid cells that are less than 1 HR in
- size and are not used day-to-day to the %.ID%Low grid to
- /\* create %.ID%LowPlus
- /\* Split all %.ID%LowPlus areas into separate regions (%.ID%LowReg)
- /\* Calculate the area of the regions (%.ID%LowArea).
- /\* Keep any region in %.ID%LowArea with an area > 2 homeranges (%.ID%Util).
- /\* Change any null values in %.ID%Util to zeros (%.ID%LowZero).

if (%.ID%Geom == %Low% and %.ID%ZoneArea >= %Homerange% \* 2)  $%$ .ID%Low = 1 endif

&if not [exists %.ID%Low -vat] &then

&goto SkipLow

```
if ((%.ID%CostDis2 >= %DayPay%) and (%.ID%Geom > 1) and \sim (%.ID%ZoneArea < %Homerange%)) 
  %.ID%LowPlus = 1 
else 
  %.ID%LowPlus = %.ID%Low 
endif 
%.ID%LowReg = regiongroup(%.ID%LowPlus) 
%.ID%LowArea = zonalarea(%.ID%LowReg) 
if (%.ID%LowArea >= %Homerange% * 2) 
 %.ID%Util = 1 
else 
 %.ID%Util = 0
endif
```
%.ID%LowZero = con(isnull(%.ID%Util),0,%.ID%Util)

/\*

&type (16) Adding other utilized habitat...

```
/* Add the Other Utilized habitat (%.ID%LowZero) to the %.ID%Day1 coverage 
/* to produce the %.ID%All coverage.
```

```
if (%.ID%LowZero == 1) 
  %.ID%All = %.ID%LowZero 
else 
  %.ID%All = %.ID%Day1 
endif
```
&goto Value

&label SkipLow %.ID%All = %.ID%Day1

&label Value

/\*

&type (17) Creating a Value grid...

- /\* For any cell in %.ID%All that has a value of 1, store the suitability
- /\* value from the Geometric mean grid (%.ID%Geom) to the %.ID%Value grid.

```
/* Other cells inside the boundary (%.Bound%) get a value of 0.
```
/\*

if  $(%.1D%All == 1)$ 

```
 %.ID%Value = %.ID%Geom 
else if (% ) (%.Bound% == 1)
 %.ID\%Value = 0
endif
```
/\*

&type (18) Creating an HSI grid...

- /\* if Colonies exist....
- $/*$  For any cell that was part of a colony that is further than
- $/*$  3 times the HR radius (DayPay) away from a core area, set the suitability
- /\* to Low. Distant colonies lose value because of their small size.
- /\* This step produces grid %.ID%Collow.
- /\* Set all NODATA values in %.ID%Collow to zero in %.ID%ColZer3.
- /\* Find any day-to-day use areas (%.ID%DayToDay) that are being
- /\* utilized (%.ID%ColZer3). If they are further than four homeranges
- /\* from a core area (%.ID%CostDist), they are utilized from a distant
- /\* colony and their value will be decreased to Low in %.ID%Day2.
- /\* Then change nulls to zero in %.ID%ValZero
- /\* Keep all data within the boundary; call this final grid HSI.

```
&if not [exists %.ID%ColTemp -vat] &then 
  &goto SkipCol3 
if (\% .ID\% ColZer1 >= %DayPay\% * 3) %.ID%Collow = %Low% 
else 
  %.ID%Collow = %.ID%Value 
endif 
%.ID%ColZer3 = con(isnull(%.ID%Collow),0,%.ID%Collow) 
if ((%.ID%CostDist > %DayPay% * 4) and (%.ID%ColZer3 > 0) and \sim (%.ID%DayToDay == 1)) 
  %.ID%Day2 = 1 
else 
  %.ID%Day2 = %.ID%ColZer3 
endif 
&goto HSI 
&label SkipCol3 
%.ID%Day2 = %.ID%Value 
&label HSI 
%.ID%valzero = con(isnull(%.ID%Day2),0,%.ID%Day2) 
if (%.Bound% == 1)
```
 %.ID%hsi = %.ID%valzero endif

/\*

&type (19) Quiting from GRID and adding the acres field.....

 $/*$  Quit from GRID (Q), then run additem to add an acre item to

- /\* the HSI grid vat file (%ID%HSI.vat). Reindex on value when done.
- Q

```
additem %.ID%HSI.vat %.ID%HSI.vat acres 10 10 i 
indexitem %.ID%HSI.vat value
```
/\*

&type (20) Calculating acres.....

/\* Use INFO to calculate the acreage field: Multiply the number

/\* of cells by the cell size squared and divide by the number of

/\* square meters per acre (4047). Reindex on value when done.

&data arc info arc select %.ID%HSI.VAT CALC ACRES = ( COUNT \* %.SizeOfCell% \* %.SizeOfCell% ) / %AcreCalc% Q STOP

&END

indexitem %.ID%HSI.vat value

&goto NODELETE

/\*

&type (21) Killing all intermediate coverages before ending macro...

&label NODELETE

/\* &goto OKEND

grid

kill %.ID%Geom kill %.ID%Merge kill %.ID%Region kill %.ID%ZoneArea kill %.ID%Core kill %.ID%ColTemp kill %.ID%Colony kill %.ID%DayToDay kill %.ID%Cost kill %.ID%CostDist kill %.ID%ColDist

kill %.ID%ZoneReg kill %.ID%ZoneMin kill %.ID%ColZer1 kill %.ID%Col kill %.ID%ColZer2 kill %.ID%ColCore kill %.ID%CostDis2 kill %.ID%Day1 kill %.ID%Low kill %.ID%LowPlus kill %.ID%LowReg kill %.ID%LowArea kill %.ID%Util kill %.ID%LowZero kill %.ID%All kill %.ID%Value kill %.ID%Collow kill %.ID%ColZer3 kill %.ID%Day2 kill %.ID%valzero

#### q

&goto OKEND

&label END &type \*\* &type \*\* &type NO CORE AREAS EXIST, EXITING MACRO &type \*\* &type \*\*

kill %.ID%Core kill %.ID%Region kill %.ID%ZoneArea kill %.ID%Merge kill %.ID%Geom

quit

&label OKEND

&type -------------- All done! ----------------

&return